# LingDyTalk Usage Guide

**First Edition** 

## App Startup and Shutdown

## App Startup

- **1** Tap the LingDyTalk icon.
- 2 LingDyTalk starts up.

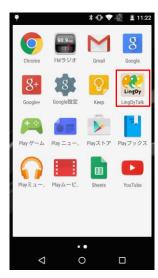

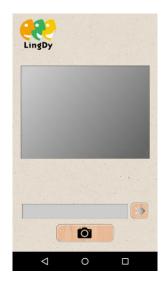

## App Shutdown

- **1** Tap Back on your smartphone at the home screen.
- 2 LingDyTalk shuts down.

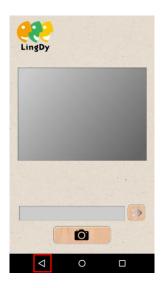

## How to Input the Book Code

### Scanning the Book QR Code

- **1** Tap the Scan button to activate the camera.
- 2 Tap the Scan button again to scan the QR code. \*Tapping the scan area (camera screen area) has the same effect as tapping the Scan button.
- 3 The audio playback screen is displayed.

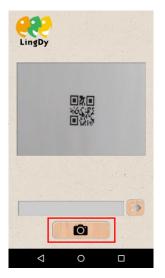

### **Directly Inputting the Book QR Code**

- **1** Input the book code.
- 2 Tap the  $\gg$  button.
- **3** The audio playback screen is displayed.

| LingDy |   |                |
|--------|---|----------------|
|        |   |                |
|        |   |                |
|        |   |                |
|        |   |                |
|        |   |                |
|        |   |                |
|        |   |                |
|        |   | and the second |
|        |   |                |
| 1002   |   |                |
| (      | Ó |                |
|        |   |                |
|        |   |                |

## How to Input the Page Number

### Scanning the Page Number

- 1 Tap the Scan button to activate the camera.
- 2 Tap the Scan button again to scan the page number.

\*Tapping the scan area (camera screen area) has the same effect as tapping the Scan button. \*You cannot scan while audio is playing or paused.

3 The scanned number will be displayed in the input field below.

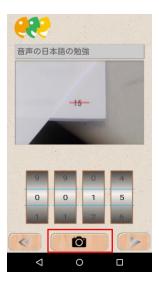

#### **Directly Inputting the Page Number**

1 Select the page number by rotating the roller.

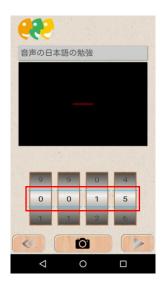

## **Audio Playback**

#### **Playing Back Audio**

- **1** Tap the **button** with the page number selected.
- 2 The audio is played.

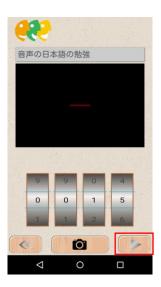

#### **Pausing/Stopping Playback**

- Pausing
- **1** Push the **III** button with the audio playing.
- 2 The audio is paused.
- Stopping
- **1** Tap the **button** with the audio playing or paused.
- 2 The audio is stopped.

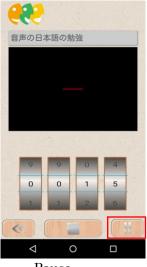

Pause

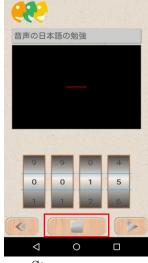

 $\operatorname{Stop}$ 

# List of Error Messages

| Message                          | Causes and Troubleshooting                                                          |  |
|----------------------------------|-------------------------------------------------------------------------------------|--|
|                                  | •Connection with the server has failed.                                             |  |
| E01 Server connection failure    | $\rightarrow$ Contact the server administrator.                                     |  |
|                                  | •The scanner failed to read the QR Code.                                            |  |
| E02 Book code reading failure    | →Adjust the camera lens position so that the QR Code is displayed clearly.          |  |
| E03 Please input book code.      | •The input field is blank.                                                          |  |
|                                  | $\rightarrow$ Enter the book code, and then push the $\gg$ button.                  |  |
| E04 Book information failure     | •The book code is incorrect.                                                        |  |
|                                  | $\rightarrow$ Input the correct book code.                                          |  |
|                                  | •A page number outside the specified range has been                                 |  |
| E05 Page number failure          | recognized.                                                                         |  |
|                                  | $\rightarrow$ Input a page number with 4 digits or less.                            |  |
| E06 Audio data failure           | •The page number you inputted is incorrect.                                         |  |
| Eoo Audio data failure           | $\rightarrow$ Enter the correct page number.                                        |  |
|                                  | •The input field is set to 0000.                                                    |  |
| E07 Please set the page number.  | $\rightarrow$ Enter the page number and then push the $\blacktriangleright$ button. |  |
| E08 Please acquire access to the | •Necessary access has not been set.                                                 |  |
| camera on the setting screen.    | ightarrowAllow access to the camera from the settings screen.                       |  |
| E09 Camera failure               | •There is an error in the camera processing.                                        |  |
|                                  | $\rightarrow$ Wait for a while and try again.                                       |  |